## HEY! APS, IT'S HERE! NEW KRONOS FUNCTIONALITY!

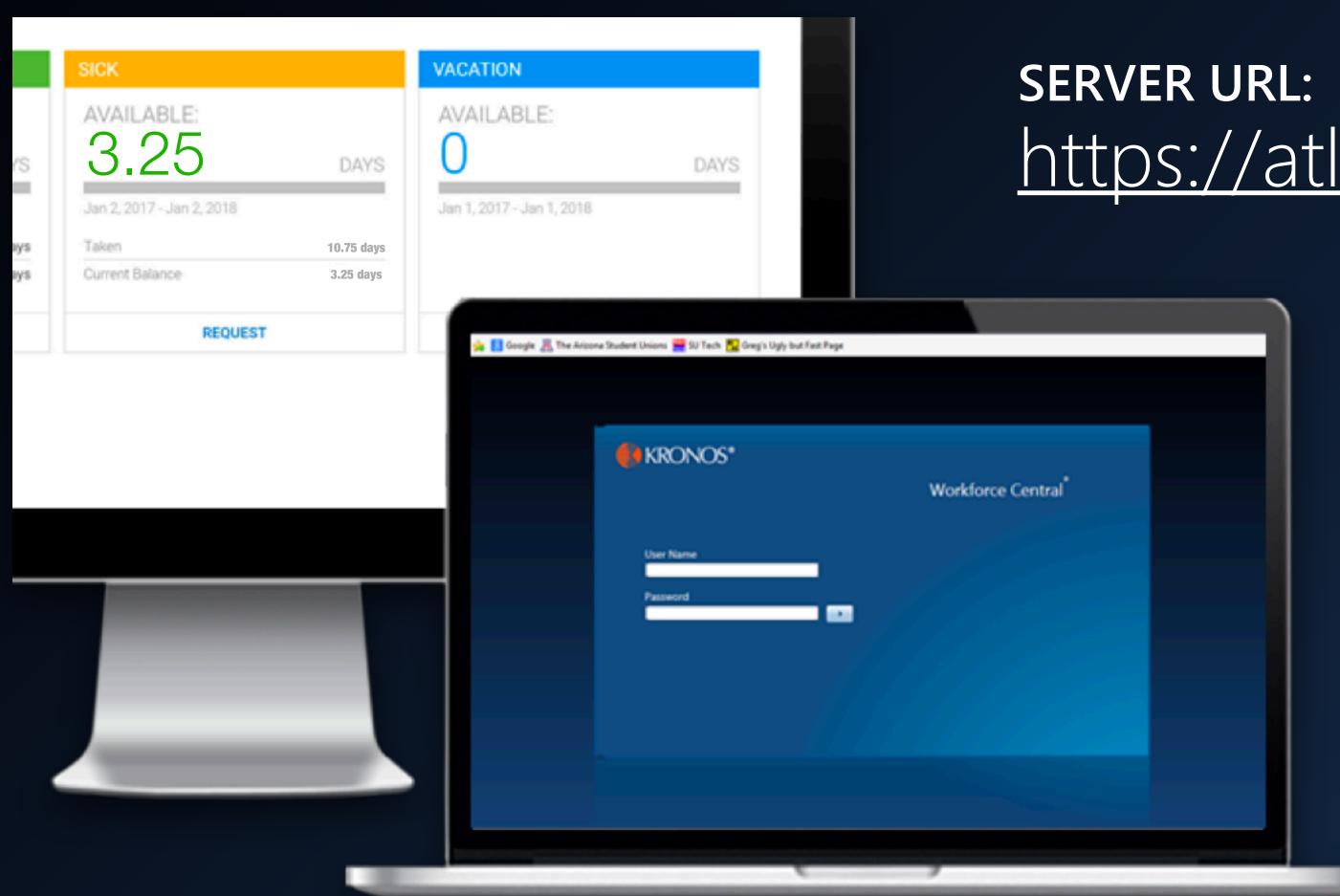

https://atlantapublicschools.kronos.net/wfc/navigator/logon

Access Kronos on Any Computer (using a Chrome browser). Input the <u>server URL above</u> and enter your APS user name/password.

Download the Kronos App (via your device's app store).
Once you download and open the app, enter the server URL\* above and enter your APS user name/password.

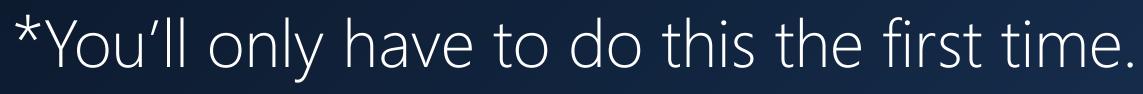

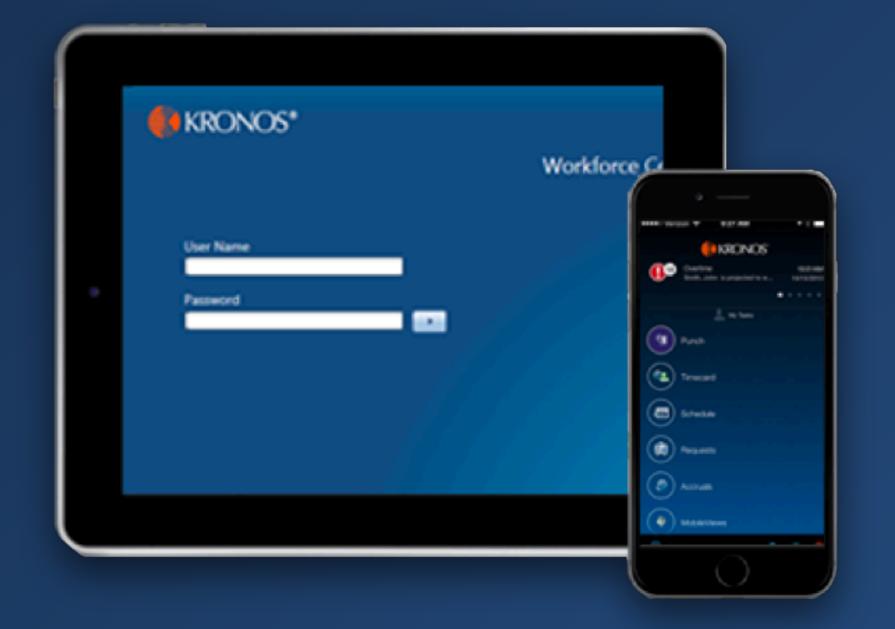

|                       | KRONOS<br>CLOCK | KRONOS<br>BY COMPUTER | KRONOS<br>MOBILE APP |  |
|-----------------------|-----------------|-----------------------|----------------------|--|
| Punch In/Out          |                 |                       |                      |  |
| Check Leave balances  |                 |                       |                      |  |
| Review your Timecards |                 |                       |                      |  |
| Review your schedule  |                 |                       |                      |  |
| Request leave         |                 |                       |                      |  |

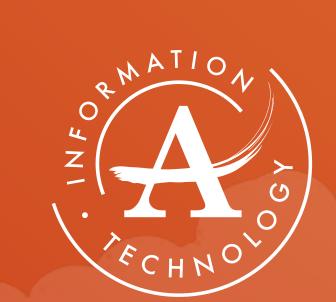

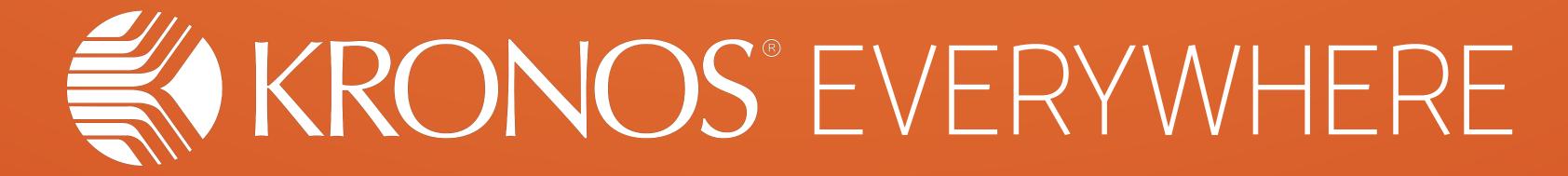

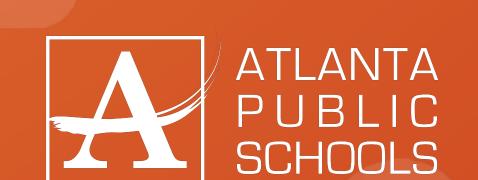